## ウイルス対策ソフト 「Trend Micro Apex One」削除手順

【注意】大学提供のウイルス対策ソフトのアンインストールは、学内 Wi-Fi に接続時のみ可能です。

マニュアルは Windows11 の画面です。Windows10 の場合も手順はほぼ同じなので、適宜判断して アンインストールを行ってください。

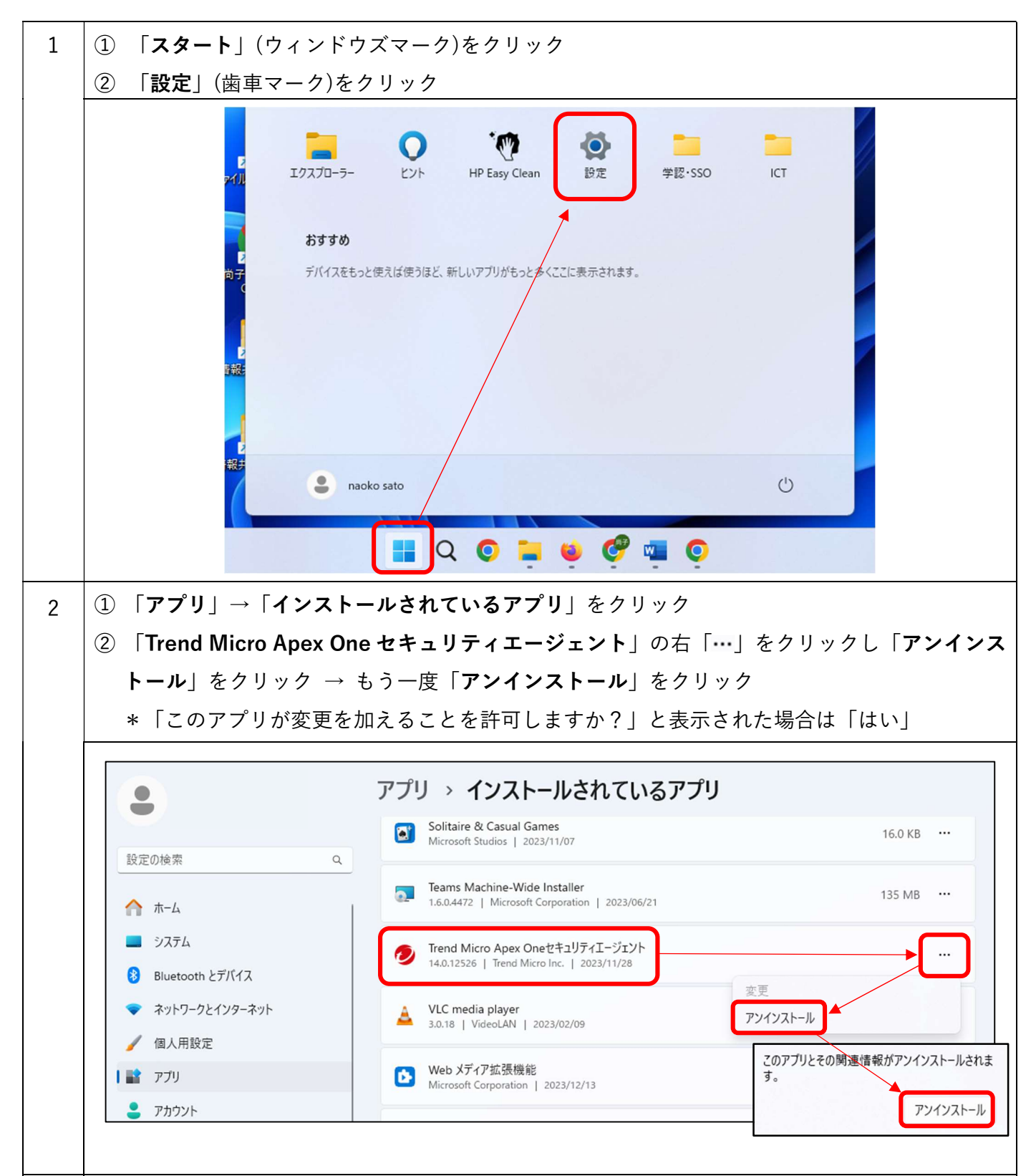

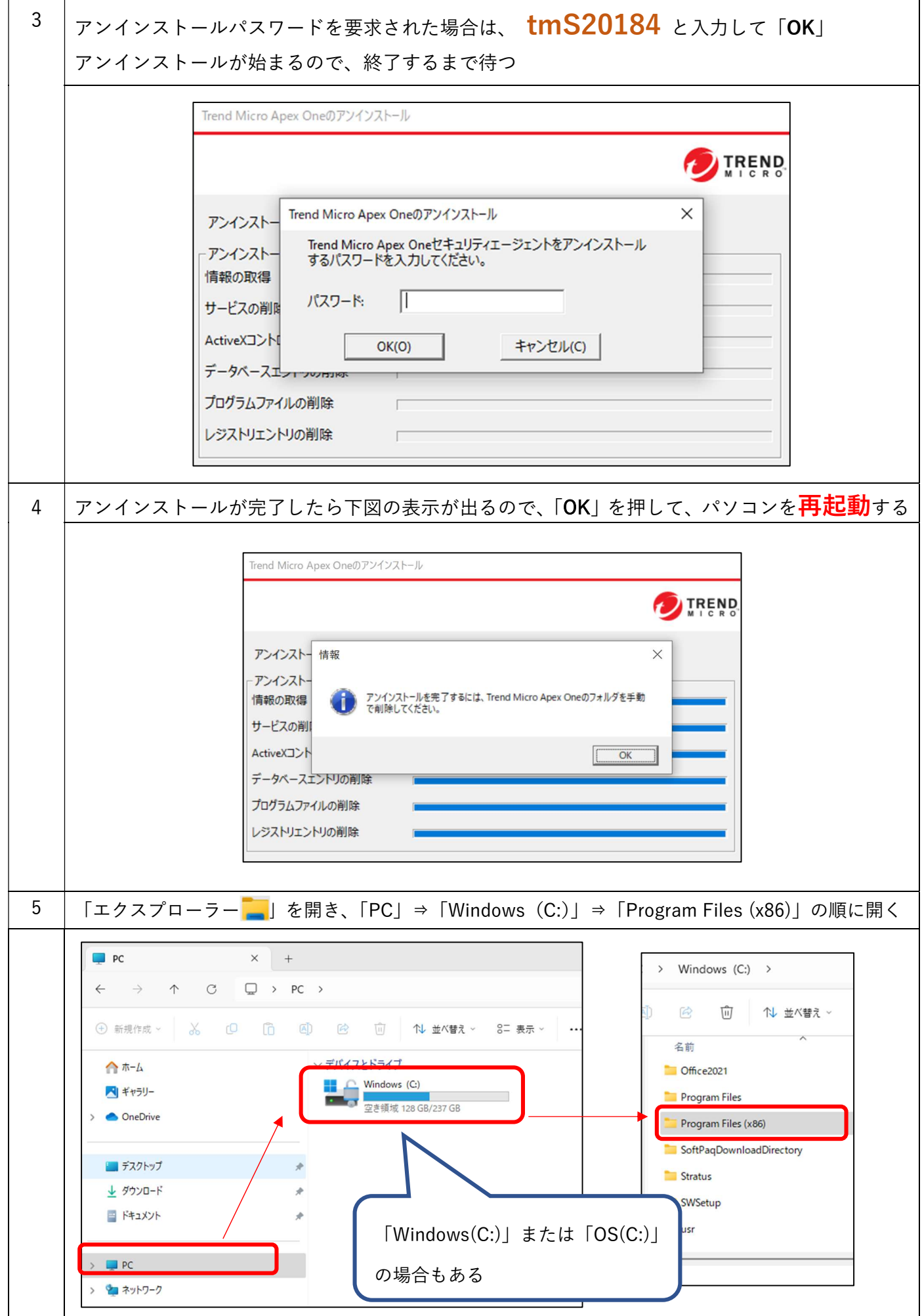

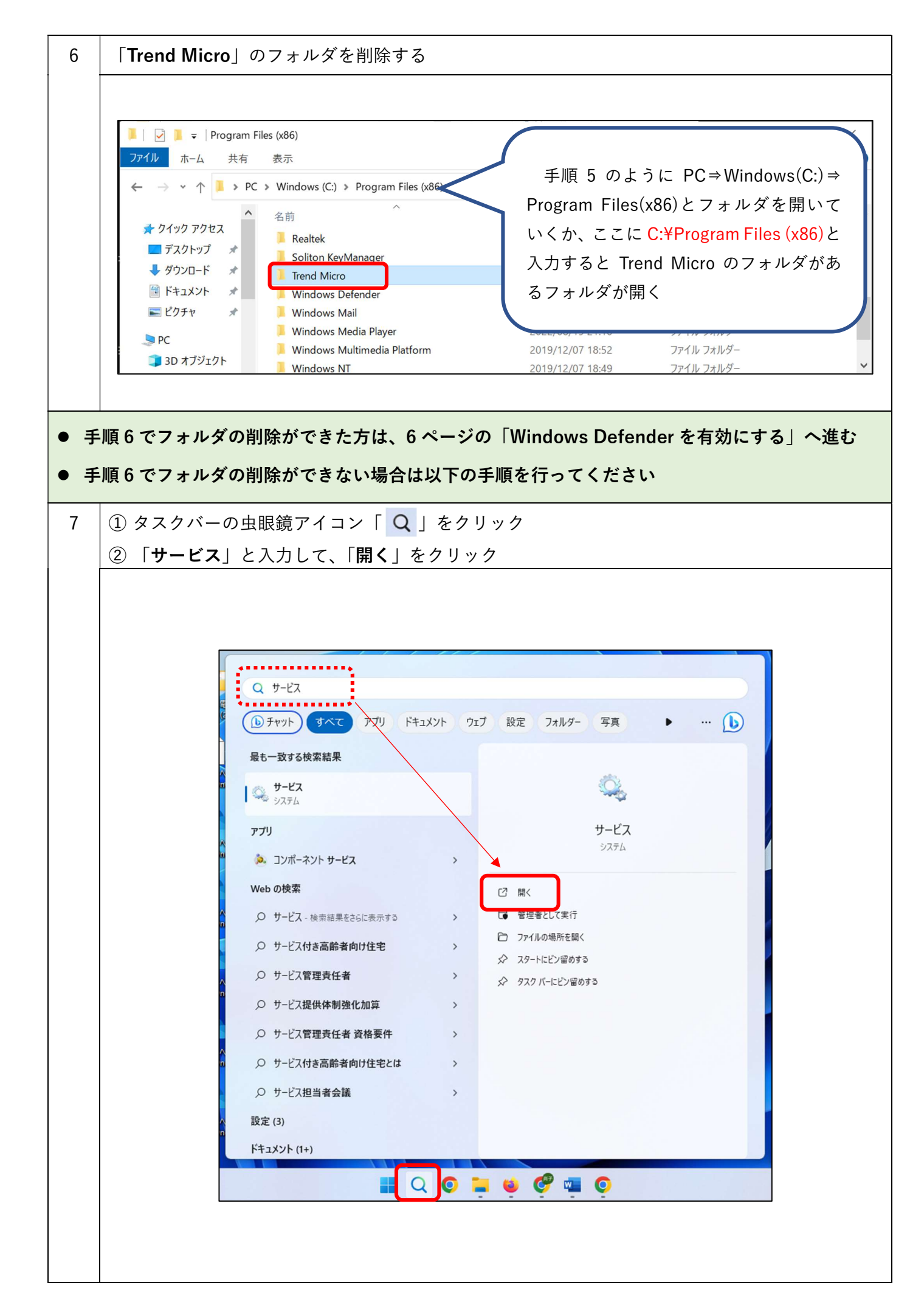

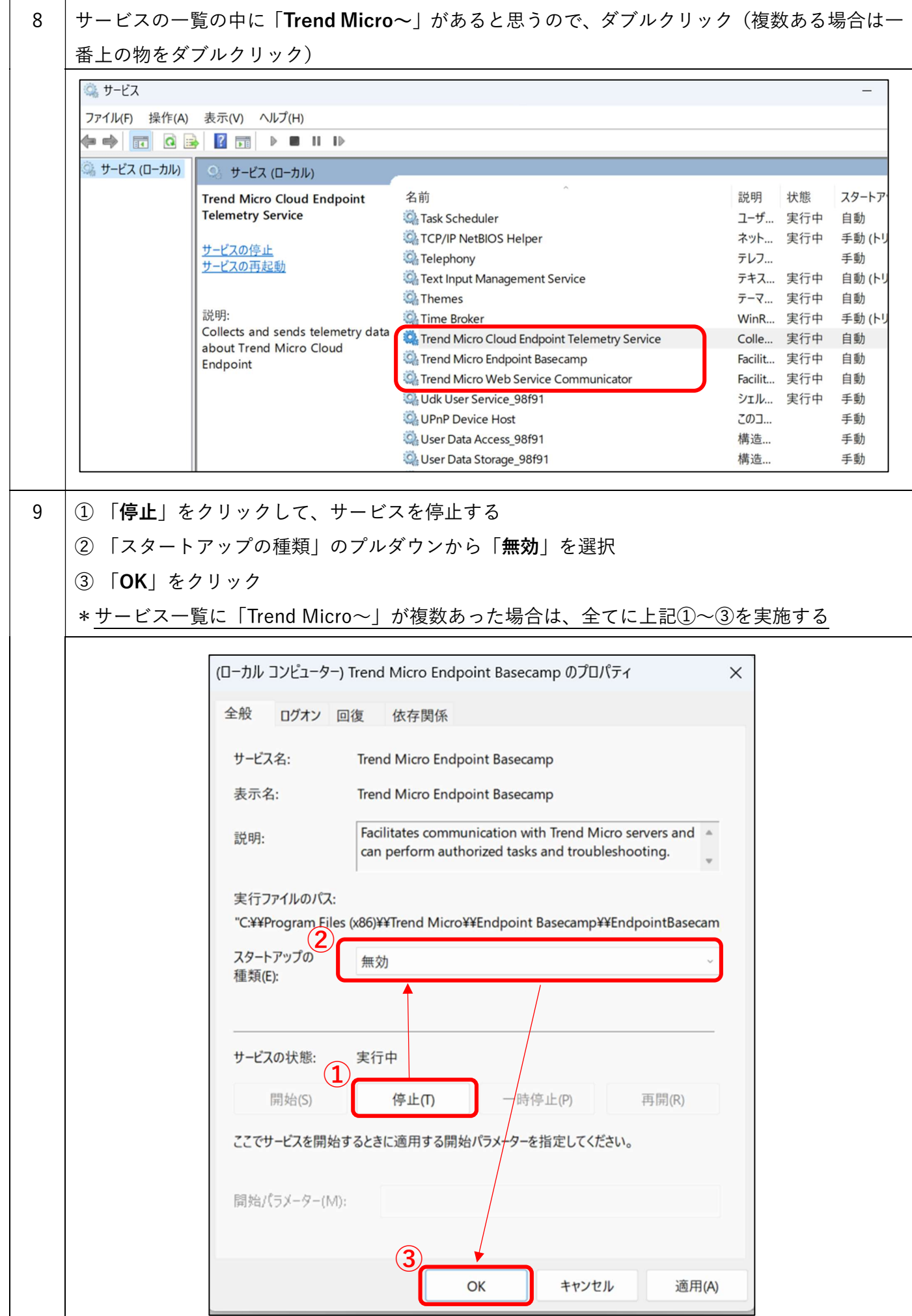

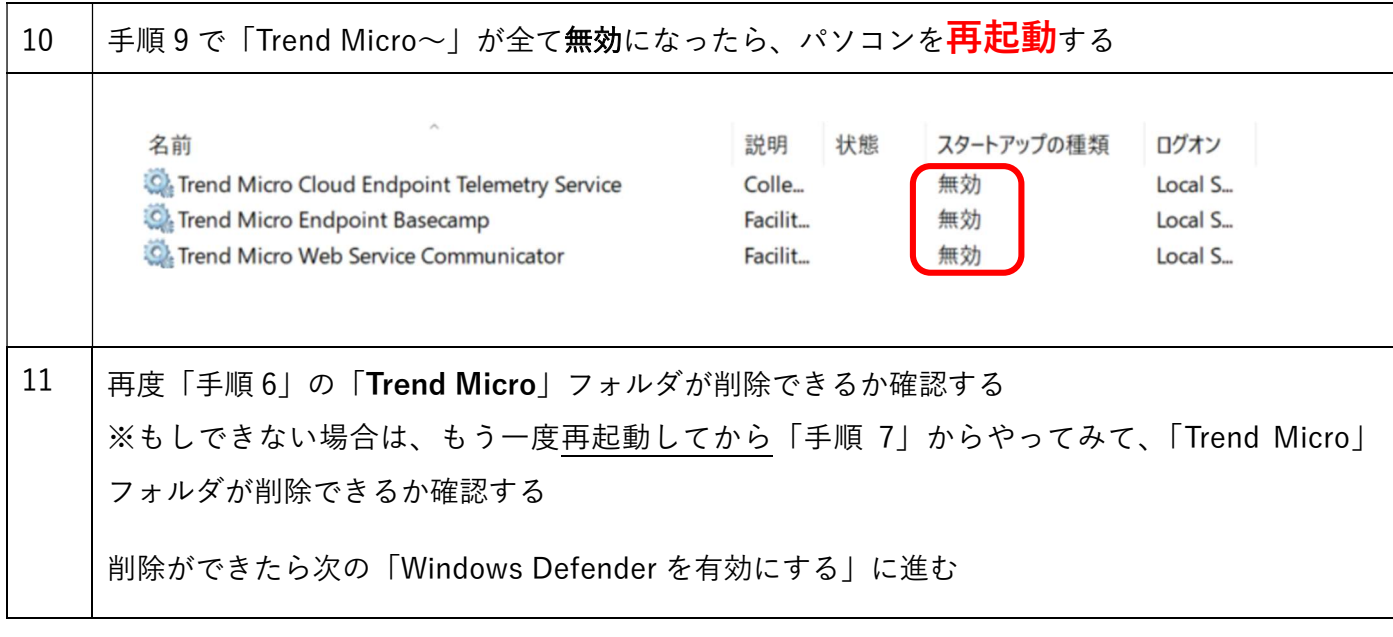

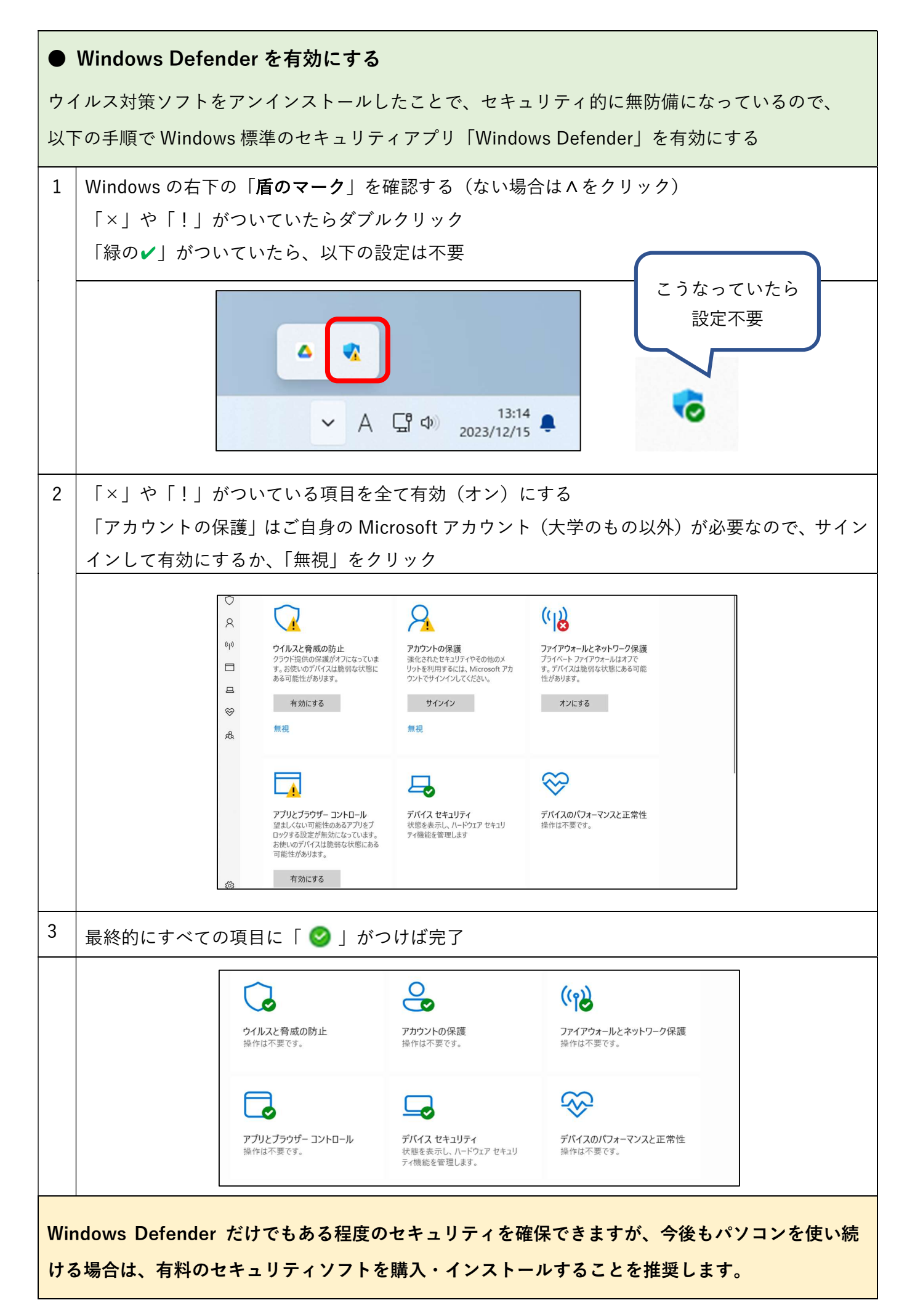